# FAQs ON BNPL PROCESS IN CSI V3.0

| Α. | Contract availability at POS                         | - 2  |
|----|------------------------------------------------------|------|
| Β. | CONTRACT ACCESS AT SAP VA42                          | - 2  |
| C. | POS CONDITIONS OF CONTRACT                           | - 3  |
| D. | CONTRACT ACTIVITY PROCEDURE DATE                     | - 6  |
| E. | CHECK ADVANCE CUSTOMER DISCOUNT CREDIT               | - 7  |
| F. | RECHARGE TO WRONG CONTRACT                           | - 8  |
| G. | RECHARGE SUCCESSFUL BUT BALANCE NOT REFLECTED AT POS | - 8  |
| Η. | CUSTOMER TAX ISSUE(BOOKING/BILLING)                  | - 9  |
| ١. | KNOW CUSTOMER LEDGER                                 | - 10 |
| J. | KNOW PROFIT CENTRE LEDGER                            | - 12 |
| К. | ARTICLE BARCODE ISSUE AT POS                         | - 13 |
| L. | VERIFY ADVANCE CUSTOMER BALANCE                      | - 14 |

#### A. Contract not Available at POS:

#### 1. Webservice Error (POS Message "There is an error in Webservice")

- a. Check local network viz SAP access, India Post Portal access.
- b. Check webservice status with other BNPL Offices.
- c. Check whether SAP CRP login accessible via SAP GUI
- d. If SAP ECP available & CRP not available; it CRM issue
- e. If none of the application access is available , then sify/local network issue.
- 2. Customer Details available but not the Contract Details:
- f. Cross check with other Customer IDs for availability of Contract Details. If Contract available for other customers and missing for one customer: refer B
- g. If Contract details not available for any other customer, crosscheck with other BNPL centers. This is due to issue at ECP

**Note:** Customer details will be fetched from CRM and Contract details from ECP. If CRM is down, no details shall be fetched at POS.

#### B. ACCESS TO CUSTOMER CONTRACT:

1. **Obtain Contract number** from ZBNPL\_NEW from Customer ID, Use VA42-Edit & VA43-View

| Contract Monthly Re            | eport      |                    |
|--------------------------------|------------|--------------------|
| 🌚 陸                            |            | 🔄 Sales Document 1 |
| Contract Monthly Report        |            |                    |
| 🚨 Customer No                  | 3000028258 | Sales Doc.         |
| Salaria Contract No            |            | 40053974           |
| 10 Date                        |            | 40033974           |
| ● ALV Display<br>● PDF Display |            |                    |

| Display Contract: Initial Screen |          |                  |               |     |  |  |  |
|----------------------------------|----------|------------------|---------------|-----|--|--|--|
| 🔊 Sales 🛛 🔊 Item 🤅               | overview | 🔊 Ordering party | iii Contracts | ि 😽 |  |  |  |
|                                  |          |                  |               |     |  |  |  |
| Contract                         | 400      | 53974            | م             |     |  |  |  |
| contract                         | 1400.    | 5557A            | _~            |     |  |  |  |
| Search Criteria                  |          |                  |               |     |  |  |  |
| Purchase Order No.               |          |                  |               |     |  |  |  |
| WBS Element                      |          |                  |               |     |  |  |  |
|                                  |          |                  |               |     |  |  |  |
| M Search                         |          |                  |               |     |  |  |  |

2. Contract access authorization:

Tcode: VA42 - No authorization

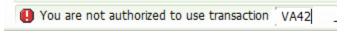

Obtain below Role:

| Techinical name           | Im Role Name     |
|---------------------------|------------------|
| YS:SD_CONTRACT_CREATE_SPM | CONTRACT CREATE  |
| YS:SD_CONTRACT_DISPLAY    | CONTRACT DISPLAY |

#### Access Available to VA42, but not for Contract:

Incase not authorized to access Specific Contract Number: Below Error appears:

You are not authorised to modify this contract

- a. Only permanent Employee of Billing Facility ID is allowed to Modify Contract through VA42
- b. Check Contract Billing office facility ID through tcode VA43, Additional Data B tab.
- c. Login with Billing office user and modify, If incase Billing Office ID is incorrect raise service desk ticket for changing Billing office to your Office Facility Id.

#### C. For contract details to be available at POS:

- a. Contract 'Valid TO' Date should be later than current Date.
- b. Correct service to be selected at POS as maintained in Contract Material Group 2' (service).
- c. Booking Office Name should be available at Contract 'Additional data b' tab.
- d. Atleast 1 booking Office to be maintained under additional Data b Is Pan India Contract is 'Yes
- e. Barcode From and To should be numeric and 9 digits. Suffix need not be entered.

Contract is configured through VA41 and can be modified through VA42. VA43 is to view Contract:

- 1. Contract can be modified through VA42 by the user of Bill rising Facility only.
- 2. Any can be viewed through VA43. TO Check Bill rising office & other details.

#### a) Check Contract Validity:

- 1. Navigate to VA43 with Contract number.
- 2. Click Sales Tab and Contract end Date should be available.

| Display Contract- BP/EP 40053974: Overview                         |                                                                |  |  |  |  |  |
|--------------------------------------------------------------------|----------------------------------------------------------------|--|--|--|--|--|
| 🔁   🕹   🗗                                                          | iii Contracts                                                  |  |  |  |  |  |
| Contract- BP/EP                                                    | 40053974 Net value 0.00 INR                                    |  |  |  |  |  |
| Sold-To Party                                                      | 3000028258 KUNJ INTERNATIONAL / 2058 39NAIWALA KAROL BAGH / 11 |  |  |  |  |  |
| Ship-To Party                                                      | 3000028258 KUNJ INTERNATIONAL / 2058 39NAIWALA KAROL BAGH / 11 |  |  |  |  |  |
| PO Number                                                          | PBC/KG/056 PO date                                             |  |  |  |  |  |
| Sales tem overview Item detail Ordering party Reason for rejection |                                                                |  |  |  |  |  |
| Description                                                        |                                                                |  |  |  |  |  |
| Contract start                                                     | 10.10.2015 Contract end (10.10.2019)                           |  |  |  |  |  |
| Billing block                                                      | Pricing date 18.09.2018                                        |  |  |  |  |  |

- 3. Contract shall not be available at POS on or after Contract End date. Make changes as per agreement through VA42.
- b) Check Service mapped to Contract:
- 1. Navigate to VA43 with Contract number.
- 2. Scroll Item 10 row to see Material Group 2 selection. Select Correct service at POS and add Cust.

| Display                                                     | y Contract- BP,      | /EP 4005    | 53974: Overv     | iew                               |                  |          |
|-------------------------------------------------------------|----------------------|-------------|------------------|-----------------------------------|------------------|----------|
| 1                                                           | 👔 🛛 🛄 Contracts      |             |                  |                                   |                  |          |
| Contract- BP<br>Sold-To Parts<br>Ship-To Parts<br>PO Number | 2 3000028258         |             |                  | NAIWALA KAROL BA                  |                  |          |
| Sales<br>Description                                        | Item overview It     | em detail 👔 | Ordering party   | Reason for rejection              |                  |          |
| Item<br>10                                                  | Reason for rejection | Del<br>•    | Material group 1 | Material group 2<br>Business Pa • | laterial group 3 | Material |
|                                                             |                      |             |                  |                                   |                  |          |
|                                                             | < >                  |             | )                |                                   |                  |          |

- c) Check Contract Booking Offices:
- 1. Copy Navigate to VA43 with Contract number. Double click Item 10

| Display Contract 40008356: Overview                                           |               |                       |                         |             |  |  |  |
|-------------------------------------------------------------------------------|---------------|-----------------------|-------------------------|-------------|--|--|--|
| 🔂   🐣   🔂                                                                     | iii Contracts |                       |                         |             |  |  |  |
| Contract                                                                      | 40008356      | Net value             |                         | 0.00        |  |  |  |
| Sold-To Party                                                                 | 3000009005    | Manager HDFC Bank Par | bhani / Kabra complex / | 431401 Part |  |  |  |
| Ship-To Party                                                                 | 3000009005    | Manager HDFC Bank Par | bhani / Kabra complex / | 431401 Part |  |  |  |
| PO Number                                                                     | BNPL/STN PBI  | N/05/2013-14 PO date  | 01.05.2019              |             |  |  |  |
| Sales Item overview Item detail Ordering party Reason for rejection All items |               |                       |                         |             |  |  |  |
| Item Target                                                                   |               | urr. Value released   | Assortment module       | Description |  |  |  |
| 1000,00                                                                       | 0.00 11       | NR 83,893.20          |                         |             |  |  |  |

2. Click on Additional Data B tab

| ◀ ◀ ▶ ▶    ि   10   10   10   10 | der and a second second second second second second second second second second second second second second se |
|----------------------------------|----------------------------------------------------------------------------------------------------|
| ales Document Item [10]          | Item category ZWKN Value Contract Ite                                                                          |
| laterial CON_MAT                 | Contract Material                                                                                              |
| Sales A Sales B Assortment       | madula                                                                                                    |
| Sales A Sales B Assortment       | Sales A                                                                                                    |
| Order Quantity and Deliver       | Sales B                                                                                                    |
| Target Value                     | Contract data                                                                                                  |
| Delivery time                    | Shipping                                                                                                    |
|                                  | Billing Document                                                                                               |
| General Sales Data               | Conditions                                                                                                    |
| Net value                        | Account assignment                                                                                             |
| Pricing date                     | Partners                                                                                                    |
| Material entered                 | Order Data                                                                                                    |
| EAN/UPC                          | Assortment module                                                                                              |
| Usage                            | Status                                                                                                    |
| Bus.transaction type             | Structure                                                                                                    |
| Reason for rejection             | Additional data A                                                                                              |
|                                  | Additional data B                                                                                              |

**3.** Those office in the list are authorized to Booked against the contract through POS. Make sure Name of the Office is available next to Facility ID. If not available, Press Enter button after Clicking on Booking Post Office Facility ID.

| Display Com                      | tract 400     | 08356: It                  | em Data                        |                        |               |               |
|----------------------------------|---------------|----------------------------|--------------------------------|------------------------|---------------|---------------|
| H + + H   [                      | •   🗗   🍞     | 🔲 ଦୈ                       |                                |                        |               |               |
| Gales Document Item<br>Material  | 10<br>CON_MAT |                            | Item category<br>Contract Mate |                        | Item          |               |
| Conditions                       | Account assig | nment Par                  | tners Order                    | Data Assortment mod    | ule Status S  | tructure Addi |
| Contract details                 |               |                            |                                |                        |               |               |
| COD Indicator                    |               | POD P                      | с                              | Payment Post Office    | P024510134000 |               |
| Proof of del EPos                | t             |                            |                                | Bill Raising Office    | P024510134000 |               |
| Payment Method                   | BNPL          | <ul> <li>Contac</li> </ul> | t Person Check                 | Delivery Office        | H024510100000 |               |
| Barcode Range<br>Allocation date |               | to to                      | В                              | ar Code Pre Fix        |               |               |
|                                  |               |                            |                                |                        |               |               |
| Contact Person                   | Curtamore     | Diele Deelvie              |                                |                        |               | 1979          |
| Contract                         | Customer      | Pick Bookin                |                                | Paclity ID Description |               |               |
| 40008356                         | 3000009005    | P02451                     | 10134000                       | Station Parbhani S.O   | )             |               |
|                                  |               |                            |                                |                        |               |               |

## D. Activity procedure Date Issue while Contract Modification:

The activity procedure date must be larger than the system date Please follow below steps: Click on GOTO-> Header-> Contract Data

| 🔄 Sales document Edit | Goto E          | tr <u>a</u> s En | vironment           | S <u>v</u> stem       | <u>H</u> elp |                |  |
|-----------------------|-----------------|------------------|---------------------|-----------------------|--------------|----------------|--|
| Ø                     | <u>O</u> vervie | w                | <b>.</b> 1 – 4      | h (8) i 🐒 i           | ត្រូវ        | È   🛒 🛃   🕜 🖳  |  |
|                       | <u>H</u> eader  | •                | S <u>a</u> les      |                       |              |                |  |
| Change Contract       | <u>I</u> tem    | •                | Shipping            |                       |              |                |  |
| 🕞 🔺 👘 🛄 Contra        | View            |                  | Contrac             | t Data                |              |                |  |
|                       | <u>B</u> ack    | F3               | Pilling             | -                     |              |                |  |
| Contract 400003       | 54              |                  | Paymen              | t cards               | 1            | 0.00 INR       |  |
| Sold-To Party 2954    | AMAZON / AI     |                  | Billing plan        |                       | į.           | D., B / 560001 |  |
| Ship-To Party 2954    | AMA             | ZON / AN         | Acco <u>u</u> nting |                       | Į.           | D., B / 560001 |  |
| PO Number BD/NAF      | AMAZON/0        |                  | C <u>o</u> nditio   | ns                    | h            | 2              |  |
|                       |                 |                  | Account             | t assi <u>q</u> nment | Í            |                |  |
| Sales Item overview   | Item de         | etail            | <u>P</u> artners    | 5                     |              | ection         |  |
|                       |                 |                  | T <u>e</u> xts      |                       | ł            |                |  |
| Description           |                 |                  | Purchas             | e or <u>d</u> er data |              |                |  |
|                       |                 |                  | <u>S</u> tatus      |                       |              |                |  |
| All items             |                 |                  | Addi <u>t</u> ion   | al data A             |              |                |  |
| Item Target Value     | Curr.           | Value rele       | Addition            | al <u>F</u> unctions  | - + I        | Description    |  |
| 10 299,000,000.0      |                 | 131,574,         | 859.50              |                       |              |                |  |

Make sure Action date is later than current Date, ie Tomorrow Date. Save with required Contract end Date.

| Sales Contract data | Shipping Billing Doc     | ument Account       |
|---------------------|--------------------------|---------------------|
|                     |                          |                     |
| Val.period          |                          |                     |
| Contract start date | 16.05.2017 🗗             |                     |
| Contract end date   | 15.05.2022 Z5 Contract S | tart Date + 5 years |
| Val.period.category | 1 year 🔹                 |                     |
| Contract val.period | 1 Year 🔻                 |                     |
| Installation date   |                          | Acceptance date     |
| Contract signed     |                          | Dismantling date    |
| Action              | Create coles act.        |                     |
| Action date         | 15.04.2022 Ed of Contra  | ct - 1 Month        |
|                     |                          |                     |

## E. Process to Check Advance Customers Discount Credit(After Billing):

- 1. Navigate to VA43/VA42 with Contract number.
- 2. Click on Environment, Changes

| Sales document Edit Goto | Environment System Help                                                                                             |     |
|--------------------------|----------------------------------------------------------------------------------------------------|-----|
| Display Contract: Initia | <mark>Bartners</mark><br><b>List</b><br>Display Originals                                                           | 101 |
| Sales Sales Sales        | Changes                                                                                                    |     |
| Sales A Item overview A  | Display document flow Shift+FS<br>Status overview Ctrl+Shift+F2<br>External credit insurance<br>Transportation info |     |
| E.                       | Display material                                                                                                    |     |

3. Select Item 10, Addition Info and Click on Execute, (Contract number shall be auto filled in Document Text box)

| Display Document Change | 85                                 |
|-------------------------|------------------------------------|
| ⊕ Ⅱ                     |                                    |
| $\hat{\mathbf{n}}$      |                                    |
| Sales document          |                                    |
| Document                | 40051006                           |
| Item                    |                                    |
| Schedule line           |                                    |
|                         |                                    |
| Scope of display Sorted |                                    |
| Overview                | <ul> <li>Time of change</li> </ul> |
| Additional info         | <ul> <li>Document items</li> </ul> |

4. Report shall be generated as below:

To export Select: System-> List-> save-> Local File

| List       | t <u>E</u> o                          | lit <u>G</u> oto   | System <u>H</u> elp     |              | _             |                 |                   |              |           |         |        |           |
|------------|---------------------------------------|--------------------|-------------------------|--------------|---------------|-----------------|-------------------|--------------|-----------|---------|--------|-----------|
| 2          | -                                     |                    | N <u>e</u> w GUI Window | Ctrl+N       | 1001          | 010.            | D I 💭             | 2   🕜 🖳      |           |         |        |           |
|            | -                                     |                    | Close GUI Window        |              |               |                 |                   |              |           |         |        |           |
| Cha        | ange                                  | es in 400          | User Profile            | •            |               |                 |                   |              |           |         |        |           |
| л.         | Technical info                        |                    | Services                | •            |               |                 |                   |              |           |         |        |           |
|            |                                       | ai into            | Utilitie <u>s</u>       |              |               |                 |                   |              |           |         |        |           |
| ange       | anges in Request 0 Lis <mark>t</mark> |                    |                         |              | <u>P</u> rint | t Ctr           | +P                |              |           |         |        |           |
|            | Services for Object                   |                    |                         | <u>F</u> ind | l Ctr         | I+F             |                   |              |           |         |        |           |
| My Objects |                                       | My <u>O</u> bjects | •                       | Sav          | e             | •               | SAPoffice Folders |              |           |         |        |           |
|            |                                       |                    | Own Spool Requests      |              | S <u>e</u> n  | d               |                   | Local File   |           |         |        |           |
| ID         | Actio                                 | on Old valu        | O <u>w</u> n Jobs       |              | List          | List Header     |                   |              |           |         |        |           |
| List       | t cont                                | ains no de         | Short Message           |              | <u>U</u> nic  | Unicode Display |                   |              |           |         |        |           |
|            |                                       |                    | Status                  | l            |               |                 |                   |              |           |         |        |           |
| tem        | -                                     |                    | Log O <u>f</u> f        |              |               |                 |                   |              |           |         |        |           |
|            |                                       | L                  |                         |              |               |                 |                   |              |           |         |        |           |
| ID         | Item                                  | Action             |                         |              |               |                 |                   | Old value    | New value |         | Additi | onal Info |
|            | 10                                    | Target Val         | ue for Outline Agreen   | ment in Do   | ocument       | Currency        | changed           | 7,287.00 IN  | R 32,287  | .00 INR | From 1 | 0109706 c |
|            |                                       | -                  | ue for Outline Agreen   |              |               | -               | -                 |              | -         |         |        | 0109706 c |
|            |                                       |                    | ue for Outline Agreen   |              |               |                 |                   |              |           |         |        | 0109706 c |
|            | 10                                    | Target Val         | ue for Outline Agreen   | ment in Do   | cument        | Currency        | changed           | 71,838.00 IN | R 93,737  | .00 INR | From 1 | 0109706 c |

- Local File may be shared as Text with Tabs
- Data may be copied to Excel for quick verification
- Below Details shall be available

|                  | Old | value                                                                     |                | New value                                      |             | Additional Info                                                                                                    |
|------------------|-----|---------------------------------------------------------------------------|----------------|------------------------------------------------|-------------|----------------------------------------------------------------------------------------------------|
| 1<br>1<br>1<br>1 |     | 7,287.00 I<br>32,287.00 I<br>489,637.00 I<br>514,637.00 I<br>518,235.71 I | NR<br>NR<br>NR | 55,738.00 IN<br>514,637.00 IN<br>518,235.71 IN | R<br>R<br>R | From 10109706 on 19.01.2019 at 15:21:35 with ZADVANCE_DEPOSIT<br>From 10109706 on 19.01.2019 at 15:26:06 with ZADVANCE_DEPOSIT<br>From 10193217 on 19.08.2020 at 11:14:09 with ZADVANCE_DEPOSIT<br>From SAPSD_FF on 26.08.2020 at 13:06:54 with ZADVANCE_CREDIT<br>From TCS971031 on 31.08.2020 at 14:33:45 with VA42 |

- Changes can be made to Target Value in below steps
  - Manually through VA42 (5<sup>th</sup> Entry)
  - Recharge through zadvance\_deposit (First 3 entries above)
  - Discount credit through zadvance\_credit (4<sup>th</sup> Entry)
- Difference between Old and New Value denotes changes made.
- From Denotes user ID along with Date and tcode used for changes.
- Verify zadvance\_deposit entries which should have corresponding Financial entry against customer account as per FBL5N report
- Advance customers Discount+Tax difference should be credited by the end of Billing.
- Discount was credit automatically by user SAPSD\_FF till Nov 2020
- Incase discount is not credited, user Tcode ZADVANCE\_CREDIT to recharge Discount+Tax difference based on Invoice number.

## F. <u>RECHARGE TO WRONG CONTRACT</u>

- Reverse recharge document using FB08
- Raise service desk ticket with contract number to reduce contract balance

## G. RECHARGE SUCCESSFUL BUT BALANCE NOT REFLECTED AT POS

- Check proper Contract is selected while recharge
   Display recharge document number in FB03, double click customer id to see recharge contract number
- If contract number is correct, verify contract condition in page 3

# H. TAX APPLICABILITY ON CUSTOMER BOOKINGS:

- Tax Configuration can be done at CRM (CRP) against customer ID.
- Below Tax classification to be configured for Tax in CRP either Full or Exempt:

| Tax ID  | Description    |
|---------|----------------|
| ZSER    | Service Tax    |
| JOSG    | State GST      |
| JOCG    | Central GST    |
| JOIG    | Integrated GST |
| JTX1 To |                |
| JTX4    | Тах            |

#### Full Tax: Tax Applicable&Full Exempt: No Tax

• Status can be instantly checked at POS b adding customer id in any service For Ex: Mail-> Inland Speed Post- > Add Customer

|                |             | Non POSE      | B POSB            | C PDA |      |         |
|----------------|-------------|---------------|-------------------|-------|------|---------|
|                |             |               |                   |       |      |         |
| Customer Name  | Contract No | Contract Type | Available Balance | COD   | EVPP | Taxable |
| KARNATAKA SATE | -           | NA            | NA                | NO    | NO   | YES     |
| KARNATAKA SATE | 0040000118  | BNPL          | 7301309.22        | NO    | NO   | YES     |

- If applicable Tax shall be charged at the time of Article booking only.
- Any modifications of tax applicability /wrong billing due to tax issue may be handled/adjusted manually as Tax as applicable during booking shall be considered while Billing. Kindly ensure Tax before Billing.

# I. CUSTOMER WISE LEDGER(FBL5N):

- BNPL booking shall be accounted as Revenue only after Billing process completion.
- Accounting Document shall be posted as liability\_against Customer ID, which is Accounts Receivable. This is done through Billing Process.
- Customer account ledger can be viewed through Tcode FBL5N

| Sel | lect | ΒN | PL۱ | /ari    | ant |
|-----|------|----|-----|---------|-----|
| JU  |      |    |     | / น ၊ ၊ | unu |

| Customer Line Her           | i Dispiay         |
|-----------------------------|-------------------|
| 🚱 🎦 🔳 🖬 🚺 Data So           | ources            |
| Custom r selection          |                   |
| Cus of ner account          | 🖙 Find Variant    |
| Cor pany code               | Variant SNPL      |
|                             | Environment       |
| Selection using search help | Created by        |
| Search help ID              | Changed by        |
| Search string               | Original language |
| Search help                 |                   |
|                             |                   |
| Line item selection         |                   |

**1.** Customer Id, against which Booking is Done

| Customer Line Item Disp    | play       |    |            |          |
|----------------------------|------------|----|------------|----------|
| 🚱 🏝 🔳 🖬 🚺 Data Sources     |            |    |            |          |
| Customer selection         |            |    |            |          |
| Customer account           | 4000535669 | to |            | <b></b>  |
| Line item selection        |            |    |            |          |
| Status                     |            |    |            |          |
| Open items                 |            |    |            |          |
| Open at key date           | 02.09.2020 |    |            |          |
| O Cleared items            |            |    |            |          |
| Clearing date              | 01.09.2020 | to | 02.09.2020 | <b></b>  |
| ○ All items                |            |    |            |          |
| Posting date               | 01.09.2020 | to | 02.09.2020 | <b>(</b> |
| Туре                       |            |    |            |          |
| ✓ Normal items             |            |    |            |          |
| ✓ Special G/L transactions |            |    |            |          |

- 2. Normal Items as Billing and Special G/L transactions are Advance recharges
- **3.** Open Item denotes unpaid Billing documents (RV), unadjusted advances (DZ with Special G/L items), Unpaid COD Articles (DR/BA).
- **4.** Cleared Items denotes: Paid bills (RV), Funds received/paid (DZ), Cleared Advances (DZ with Special G/L items), Paid COD Articles (DR).
- 5. "All Items" includes Open & Cleared items.
- 6. Open at Key Date is status as on Selected Date.
- 7. Cleared Date is Payment Date(Irrespective of billing Date)

| Custome<br>Company                       |            | 60)<br>DO | 0000<br>91 | 0004       |            |   |                 |            |            |            |                       |            |           |
|------------------------------------------|------------|-----------|------------|------------|------------|---|-----------------|------------|------------|------------|-----------------------|------------|-----------|
| Name REGISTRAR EVALUATION<br>City Mysore |            |           |            |            |            |   |                 |            |            |            |                       |            |           |
| St                                       | Account    | Contract  | Тур        | Pstng Date | DocumentNo | s | Amt in loc.cur. | Reference  | Clearing   | Clrng doc. | Text                  | Assignment | Profit Ct |
| 7. 🗖                                     | 6000000004 | 40000095  | DZ         | 15.05.2020 | 4102742070 |   | 4,474.00        |            | 15.05.2020 | 4102742070 |                       |            | 213390920 |
| 1 6                                      | 6000000004 |           |            |            | 4102742070 |   | 106,787.10-     |            |            | 4102742070 |                       |            |           |
|                                          | 6000000004 |           | DZ         | 03.06.2020 | 4104414941 |   | 71,974.10-      |            | 03.06.2020 | 4104414941 |                       |            |           |
|                                          | 600000004  | 40000095  | DZ         | 17.06.2020 | 4106017381 |   | 2,714.75        |            | 17.06.2020 | 4106017381 |                       |            | 213390920 |
|                                          | 6000000004 | 40000095  | DZ         | 17.06.2020 | 4106017381 |   | 70,458.84-      |            | 17.06.2020 | 4106017381 |                       |            |           |
|                                          | 600000004  | 40000095  | DZ         | 17.08.2020 | 4112305495 |   | 22,071.90-      |            | 17.08.2020 | 4112305495 |                       |            |           |
| *                                        |            |           | DZ         |            |            |   | 264,103.19-     |            |            |            |                       |            |           |
|                                          | 600000004  | 40000095  | RV         | 04.04.2020 | 9000186402 |   | 63,579.44       | 0950450098 | 17.06.2020 | 4106017381 | SL0000670021584783325 |            |           |
|                                          | 600000004  | 40000095  | RV         | 04.04.2020 | 9000195938 |   | 6,879.40        | 0950450098 | 17.06.2020 | 4106017381 | SL0000670021583402588 |            |           |
|                                          | 600000004  | 40000095  | RV         | 04.06.2020 | 9001593095 |   | 22,071.90       | 0950462191 | 17.08.2020 | 4112305495 | SL0000670031589441944 |            |           |
|                                          | 600000004  | 40000095  | RV         | 04.02.2020 | 9019507397 |   | 2,006.00        | 0950287396 | 15.05.2020 | 4102742070 | SL0000670011579515246 |            |           |
|                                          | 600000004  | 40000095  | RV         | 05.02.2020 | 9019594068 |   | 100,881.66      | 0950287396 | 15.05.2020 | 4102742070 | SL0000670031580203536 |            |           |
|                                          | 600000004  | 40000095  | RV         | 10.02.2020 | 9019829235 |   | 3,899.44        | 0950287396 | 15.05.2020 | 4102742070 | SL0000670031577873870 |            |           |
|                                          | 600000004  | 40000095  | RV         | 04.03.2020 | 9021479233 |   | 4,318.80        | 0950447092 | 03.06.2020 | 4104414941 | SL0000670021581930581 |            |           |
|                                          | 600000004  | 40000095  | RV         | 04.03.2020 | 9021479234 |   | 67,655.30       | 0950447092 | 03.06.2020 | 4104414941 | SL0000670021582538370 |            |           |
|                                          | 600000004  | 40000095  | RV         | 10.02.2020 | 9019614387 |   | 4,474.00-       | 0950287396 | 15.05.2020 | 4102742070 |                       | 0900437414 | 213390920 |
|                                          | 600000004  | 40000095  | RV         | 08.04.2020 | 9000224139 |   | 2,714.75-       | 0950450098 | 17.06.2020 | 4106017381 |                       | 0900472292 | 213390920 |
| *                                        |            |           | RV         |            |            |   | 264,103.19      |            |            |            |                       |            |           |

- 8. Red Items denotes Unpaid (RV, DR). Green denotes paid, settled (Cleared)
- 9. DZ is payment, RV is billing, AB is settlement in Document Type
- 10. Posting Date is Date of Billing which is for repviosu month booking.
- 11. Financial Document number.
- 12. S column with W denotes denotes Special G/L credit. DZ doc with W is recharge, RV doc with W is Discount credit. Note that actual credit to contract is Bill discount + Tax difference
- 13. Reference is Bill Invoice number. 095 denotes Bill issues, 090 denotes bill not issued.
- 14. Clearing Date is payment/settlement Date. For an RV document: Difference between clearing Date and Posting Date denotes time taken for payment.
- 15. Clearing document is payment /settlement document number
- 16. Clearing Document will be null for unpaid bills and unadjusted advances.
- 17. Long Text with SL denotes random POS invoice number, always RV document posted through BNPL billing process shall have SL number is Text.
- 18. Special G/L entries as per FBL5N may be verified with Advance customer credit report
  - RV document should have entry with ZADVANCE\_CREDIT
  - > DZ document should have entry with zadvance\_deposit
  - > Any DZ reversals should have balance reduced with VA42
  - > Opening Balance to be verified always with Contract.

## J. OFFICE WISE LEDGER(FAGLL03):

1. Select BNPL variant

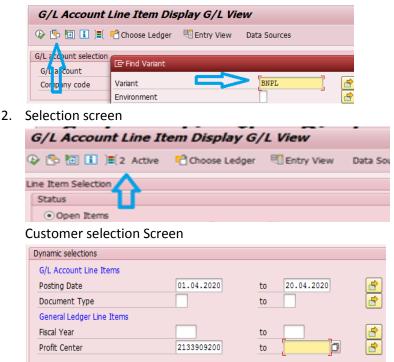

- Select Profit center of office of Booking from Multiple selection
- > Posting Date is Billing Date which is on subsequent date of booking Month
- Select booking Office Profit center and save.
- 3. Once Profit center and posting Date is selected in Customer selection screen

| G/L Account Line It | em Display G/ | 'L View    |              |
|---------------------|---------------|------------|--------------|
|                     | Choose Ledger | Entry View | Data Sources |
| Line Item Selection |               |            |              |
| Status              |               |            |              |
| Status              |               |            |              |
| Open Items          |               |            |              |
| Open at Key Date    | 02.09.202     | 0          |              |
|                     |               |            |              |
| Cleared Items       |               |            |              |
| Clearing Date       | 01.09.202     | 0 to       | 02.09.2020   |
| F                   | 7             |            |              |
| ● All Items         | L .           |            |              |

Open Items denotes Unpaid entries, Cleared Items are paid & All Items include both

4. Report output: Reference is Invoice number. All details as explained in Customer ledger are applicable

| St | Customer   | Contract | Reference  | DocumentNo | Doc. Date  | Тур | PK | Amt in loc.cur. | Profit Ctr | Clrng doc. | Clearing   | Text                   |
|----|------------|----------|------------|------------|------------|-----|----|-----------------|------------|------------|------------|------------------------|
|    | 3418       | 40000018 | 0950257394 | 9003121297 | 05.08.2020 | RV  | 01 | 3,144.70        | 2133909200 |            |            | SL0000670031594193219  |
|    | 3418       |          | 0950257394 | 9003121298 |            |     | 01 |                 | 2133909200 |            |            | SL0000670031595579829  |
|    | 3418       | 40000236 | 0950329288 | 9004753704 | 05.08.2020 | RV  | 01 | 4,655.10        | 2133909200 |            |            | SL0000670021595667795  |
|    | 6424       | 40000258 | 0950329289 | 9004753709 | 05.08.2020 | RV  | 01 | 1,085.60        | 2133909200 |            |            | SL0000670021595930135  |
|    | 2000000000 | 40000068 | 0950257397 | 9003121299 | 05.08.2020 | RV  | 01 | 130.00          | 2133909200 | 4114143391 | 29.08.2020 | SL0000670011594878306  |
|    | 2000000000 | 40000068 | 0950257397 | 9004755300 | 05.08.2020 | RV  | 01 | 11,735.00       | 2133909200 | 4114143391 | 29.08.2020 | SL0000670051595324476  |
|    | 2000000001 | 40000069 | 0950257398 | 9004572837 | 05.08.2020 | RV  | 01 | 5,745.00        | 2133909200 |            |            | SL0000670011594965994  |
|    | 2000000001 | 40000069 | 0050257308 | 000/572838 | 05 08 2020 | D17 | 01 | 1 225 00        | 2133000200 |            |            | ST 0000670011505507873 |

# K: Enter Proper Article NO at POS (Barcode assignment)

- 1. Barcode assignment required only if prefix is other than circle barcode prefix.
- 2. Booking will be allowed at POS for any contract with Circle Barcode and Assigned Barcode.
- 3. Check whether contract is selected before booking/excel upload.
- 4. Select Yes if POP "Barcode is different from Circle Barcode" to proceed while excel upload.
- 5. Incase prefix is other than circle barcode, change prefix to circle barcode and verify check digit. For Ex: YA barcode is improper at Delhi for Parcel, Try same barcode with CD as CD is circle barcode for delhi. Incase CD is improper, then change Barcode as check digit is wrong.
- 6. Verify Barcode assignment of the contract via VA43 and modify via VA42 if required: Navigate to additional data b Tab

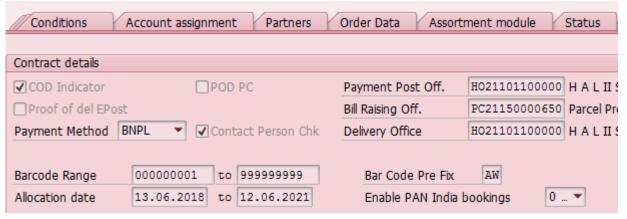

- Barcode Range from and to must always be 9 digit (Including check digit).
- 000000001 to 999999999 range covers all Barcodes for the prefix.(or) only allotted range can also be assigned.
- Verify Barcode prefix and allocation date.

# K. VERIFY ADVANCE CUSTOMER/Biller BALANCE:

- CSI Advance customer shall have two balances ie Ledger balance (For accounting) and Contract Balance (For POS Booking).
- Verify contract Balance via Tcode ZCONIN

# Report for Customer Contract

Note : Double click on the contract to view flow

| Customer   | Customer name           | Contract No | Target Value | Value used | Balance Left | Amount Cle |
|------------|-------------------------|-------------|--------------|------------|--------------|------------|
| 3000036646 | XFAS LOGISTICS PVT. LTD | 0040229185  | 95,001.00    | 93,514.18  | 1,486.82     | 0.00       |

- Target Value = Contract Opening Balance (Provided while contract creation) + Recharges via ZADVANCE\_DEPOSIT + DISCOUNT CREDITS via ZADVANCE\_CREDIT + Changes via VA42 (Target value at any time can be verified from VA43 changes option refer page 7)
- Value Used = Sum of All bills generated including tax if any(Excluding Unbilled/current month Booking)

(Value releases as per VA43 = Value used – Tax)

- Contract Balance Left for POS Booking= Target Value Value used Current Month Booking.
- Current month Bookings can be generated via ZBNPL\_NEW
- Customer ledger Balance to be verified via Tcode FBL5N
- Tcode FBL5N; Select Variant BNPL

|   | Customer Line Item Display |
|---|----------------------------|
| Ģ | 😂 🖆 🔳 🔝 Data Sources       |
| C | ustome selection           |
|   | . 로 Fin I Variant          |
|   | Vacanti BNPL               |
|   | Environment 📄              |
| S | Created by                 |
|   | Changed by                 |
|   | Original language          |
|   |                            |
|   |                            |

• Generate List of Recharges by selecting Customer Account, Special G/L Transaction with open Item (Current Date) and Cleared Item (Date Blank) separately.

| Customer Line Item Display     |            |    |            |          |  |  |  |  |  |
|--------------------------------|------------|----|------------|----------|--|--|--|--|--|
| 🚱 🔄 🗎 🖬 🚺 Data Sources         |            |    |            |          |  |  |  |  |  |
| Customer selection             |            |    |            |          |  |  |  |  |  |
| Customer account               | 3000036646 | to |            | <b></b>  |  |  |  |  |  |
| Line item selection            |            |    |            |          |  |  |  |  |  |
| Status                         |            |    |            |          |  |  |  |  |  |
| Open items                     | 29.01.2021 |    |            |          |  |  |  |  |  |
| Cleared items<br>Clearing date |            | to |            | ₹        |  |  |  |  |  |
| Posting date                   | 01.01.2021 | to | 29.01.2021 | <b>e</b> |  |  |  |  |  |
| Туре                           |            |    |            |          |  |  |  |  |  |
| Normal items                   | _          |    |            |          |  |  |  |  |  |
| Special G/L transactions       |            |    |            |          |  |  |  |  |  |
|                                |            |    |            |          |  |  |  |  |  |
| List Output                    |            |    |            |          |  |  |  |  |  |
| Layout                         | /BNPL      |    |            |          |  |  |  |  |  |
| Maximum number of items        |            |    |            |          |  |  |  |  |  |
|                                |            |    |            |          |  |  |  |  |  |
|                                |            |    |            |          |  |  |  |  |  |

|              | tome<br>pany | er<br>7 Code                                         |                                                                      | 3000036646<br>DOPI                 |                                                                    |                                                      |                  |                                                                                                |           |                                                                                  |                                                      |                                 |  |
|--------------|--------------|------------------------------------------------------|----------------------------------------------------------------------|------------------------------------|--------------------------------------------------------------------|------------------------------------------------------|------------------|------------------------------------------------------------------------------------------------|-----------|----------------------------------------------------------------------------------|------------------------------------------------------|---------------------------------|--|
| Name<br>City | -            |                                                      |                                                                      | XFAS LOGISTICS PVT. LTD<br>KOLKATA |                                                                    |                                                      |                  |                                                                                                |           |                                                                                  |                                                      |                                 |  |
|              | St           | Account                                              | Contract                                                             | Тур                                | Pstng Date                                                         | DocumentNo                                           | s                | Amt in loc.cur.                                                                                | Reference | Clearing                                                                         | Clrng doc.                                           | Text                            |  |
| ]            | Ò            | 3000036646                                           |                                                                      | AB                                 | 30.12.2020                                                         | 1019029796                                           | W                | 2,052.22-                                                                                      |           |                                                                                  |                                                      | CLEAR                           |  |
| *            |              |                                                      |                                                                      | AB                                 |                                                                    |                                                      |                  | 2,052.22-                                                                                      |           |                                                                                  |                                                      |                                 |  |
|              |              |                                                      |                                                                      | 1                                  |                                                                    |                                                      |                  |                                                                                                |           |                                                                                  |                                                      |                                 |  |
| **           | *            |                                                      |                                                                      |                                    |                                                                    |                                                      |                  | 2,052.22-                                                                                      |           |                                                                                  |                                                      |                                 |  |
| **           |              | Account                                              | Contract                                                             | Тур                                | Pstng Date                                                         | DocumentNo                                           | s                | 2,052.22-<br>Amt in loc.cur.                                                                   | Reference | Clearing                                                                         | Clrng doc.                                           | Text                            |  |
| **           |              | Account<br>3000036646                                |                                                                      | Тур<br>АВ                          |                                                                    | DocumentNo                                           | F                |                                                                                                | Reference |                                                                                  | Clrng doc.                                           | Text                            |  |
| **<br>]_     | St           |                                                      |                                                                      |                                    |                                                                    |                                                      | F                | Amt in loc.cur.                                                                                | Reference |                                                                                  |                                                      | Text                            |  |
| ]            | St           |                                                      | 40229185                                                             | AB                                 | 30.12.2020                                                         |                                                      | W                | Amt in loc.cur.<br>95,000.00                                                                   | Reference | 30.12.2020                                                                       |                                                      |                                 |  |
| ]            | St           | 3000036646<br>3000036646                             | 40229185<br>40229185                                                 | AB<br>AB<br>DG<br>DG               | 30.12.2020<br>19.01.2021                                           | 1019029796<br>3300178609                             | W<br>W           | Amt in loc.cur.<br>95,000.00<br>95,000.00<br>20,000.00<br>20,000.00                            |           | 30.12.2020<br>19.01.2021                                                         | 1019029796<br>3300178609                             | CMS16                           |  |
| _].<br>_*    | St           | 3000036646<br>3000036646<br>3000036646               | 40229185<br>40229185<br>40229185                                     | AB<br>AB<br>DG<br>DG<br>DZ         | 30.12.2020<br>19.01.2021<br>01.11.2019                             | 1019029796<br>3300178609<br>4125510405               | W<br>W<br>W      | Amt in loc.cur.<br>95,000.00<br>95,000.00<br>20,000.00<br>20,000.00<br>50,000.00               |           | 30.12.2020<br>19.01.2021<br>30.12.2020                                           | 1019029796<br>3300178609<br>1019029796               | CMS16                           |  |
| _].<br>_*    | St           | 3000036646<br>3000036646<br>3000036646<br>3000036646 | 40229185<br>40229185<br>40229185<br>40229185                         | AB<br>AB<br>DG<br>DG<br>DZ<br>DZ   | 30.12.2020<br>19.01.2021<br>01.11.2019<br>20.10.2020               | 1019029796<br>3300178609<br>4125510405<br>4120038804 | W<br>W<br>W      | Amt in loc.cur.<br>95,000.00<br>95,000.00<br>20,000.00<br>20,000.00<br>50,000.00<br>25,000.00- |           | 30.12.2020<br>19.01.2021<br>30.12.2020<br>30.12.2020                             | 1019029796<br>3300178609<br>1019029796<br>1019029796 | CMS16<br>neft<br>UTR-C          |  |
| _].<br>_*    | St           | 3000036646<br>3000036646<br>3000036646               | 40229185<br>40229185<br>40229185<br>40229185<br>40229185<br>40229185 | AB<br>AB<br>DG<br>DG<br>DZ         | 30.12.2020<br>19.01.2021<br>01.11.2019<br>20.10.2020<br>29.10.2020 | 1019029796<br>3300178609<br>4125510405               | W<br>W<br>W<br>W | Amt in loc.cur.<br>95,000.00<br>95,000.00<br>20,000.00<br>20,000.00<br>50,000.00               |           | 30.12.2020<br>19.01.2021<br>30.12.2020<br>30.12.2020<br>30.12.2020<br>30.12.2020 | 1019029796<br>3300178609<br>1019029796               | CMS16<br>neft<br>UTR-C<br>CMS16 |  |

- Ignore AB document which is settlement document.
- DZ with Spcl G/L "W" are Recharge, DG with Spcl G/L "W" are Reversals,
- RV with "W" are Discount document posted with Invoice generation
- In this case, Total Recharge is Rs 1.15 lacs with 20k reversal hence consol value is 95k

|     | Old value      | New value      | Additional Info                                               |  |  |  |  |  |  |  |
|-----|----------------|----------------|---------------------------------------------------------------|--|--|--|--|--|--|--|
| ged | 1.00 INR       | 50 001 00 TNP  | From 10134581 on 01.11.2019 at 17:42:05 with ZADVANCE DEPOSIT |  |  |  |  |  |  |  |
| ged | 50,001.00 INR  |                | From 10134467 on 20.10.2020 at 12:29:55 with ZADVANCE DEPOSIT |  |  |  |  |  |  |  |
| ged | 75,001.00 INR  |                | From 10134467 on 29.10.2020 at 12:36:06 with ZADVANCE_DEPOSIT |  |  |  |  |  |  |  |
| ged | 95,001.00 INR  | 115,001.00 INR | From 10134467 on 19.01.2021 at 11:33:53 with ZADVANCE_DEPOSIT |  |  |  |  |  |  |  |
| ged | 115,001.00 INR | 95,001.00 INR  | From TCS1750204 on 20.01.2021 at 15:44:25 with VA42           |  |  |  |  |  |  |  |

• Generate VA43 changes to match with target Value

- Match Recharge Dates and difference with Old and New Value
- In this case, edger reversal done on 19/01/2021 is reducing in contract by TCS user on 20/01/2021 through Ticket. For ur case, if balance is not reduced after reversal, pls raise ticket as the same is not automated.
- Since Re 1 is provide as Opening Balance : Contract Target value is 95001 however consolidated Recharge value as per ledger is 95000
- Incase customer Bill has discount, RV document with Spcl G/L "W" shall be available as Credit in ledger. For each Discount credit, an entry should be available in VA43 Changes posted with ZADVANCE\_CREDIT on later date.
- Incase Discount not credit ie available in ledger but not in VA43 Changes, pls credit using ZADVNACE\_CREDIT if Invoice is proper. Incase there are duplicate credits in VA43 for same Invoice, raise service desk ticket with contract number to reduce.
- RV document with Special G/L denotes Discount credit hence will be Credit to customer, incase debit entry exists it is cancelled invoice hence need not be credited.
- Always generate Open and Cleared Items separately for complete details and report output shall be quick
- For RV and DZ documents, ensure contract number in the report.
- Generate Unbilled Bookings using ZBNPL\_New for current Month.

- Generate list of billing to verify Value released;
- Select Normal Items Transaction with open Item (Current Date)and Cleared Item (Date Blank) separately.

| T                        | уре        |             |          |                   |            |     |                 |            |            |            |                     |
|--------------------------|------------|-------------|----------|-------------------|------------|-----|-----------------|------------|------------|------------|---------------------|
| ſ                        | ✓ Normal   | items       |          |                   |            |     |                 |            |            |            |                     |
| Special G/L transactions |            |             |          |                   |            |     |                 |            |            |            |                     |
| լել                      | Specia     | G/L trans   | acti     | ons               |            |     |                 |            |            |            |                     |
| 1 -                      | •          |             |          |                   |            |     |                 |            |            |            |                     |
|                          |            |             |          |                   |            |     |                 |            |            |            |                     |
| Custo                    | omer       | 30          | 00003    | 6646              |            |     |                 |            |            |            |                     |
| Company Code DOPI        |            |             |          |                   |            |     |                 |            |            |            |                     |
|                          |            |             | -        | OCTOTICS DE       |            |     |                 |            |            |            |                     |
| Name<br>City             |            |             | CLKAT    | OGISTICS PV:<br>A | 1. 510     |     |                 |            |            |            |                     |
| 0101                     |            |             |          | •                 |            |     |                 |            |            |            |                     |
|                          |            |             |          |                   |            |     |                 |            |            |            |                     |
| 5                        | St Account | Contract    | Тур      | Pstng Date        | DocumentNo | S   | Amt in loc.cur. | Reference  | Clearing   | Clrng doc. | Text                |
| 7. 1                     | 30000366   | 46 40229185 | RV       | 04.01.2021        | 9013897684 |     | 495.60          | 0950352932 |            |            | SL0241400091607070  |
| 5)                       | = 2        | 46 40229185 | RV       |                   | 9013897685 |     | 70.80           | 0950352932 |            |            | SL02414000916076750 |
| *                        |            |             | RV       |                   |            |     | 566.40          |            |            |            |                     |
|                          |            |             | -        |                   |            | + + |                 | 1          |            |            | ł                   |
| 5                        | St Account | Contract    | Тур      | Pstng Date        | DocumentNo | s   | Amt in loc.cur. | Reference  | Clearing   | Clrng doc. | Text                |
| - T                      | 30000366   | 46 40229185 | AB       | 30 12 2020        | 1019029796 |     | 92,947.78-      |            | 30 12 2020 | 1019029796 |                     |
| *                        |            | 40225105    | AB       | 50.12.2020        | 1013023730 |     | 92,947.78-      |            | 50.12.2020 | 1013023730 |                     |
|                          | 30000366   | 46 40229185 | RV       | 04.01.2020        | 9017569246 |     | 1,008.90        | 0950440971 | 30.12.2020 | 1019029796 | SL0241400101577785  |
|                          | 30000366   | 46 40229185 | RV       | 05.02.2020        | 9019602360 |     | 678.50          | 0950381275 | 30.12.2020 | 1019029796 | SL0241400101579064  |
|                          | 30000366   | 46 40229185 | RV       | 05.08.2020        | 9004758307 |     | 696.20          | 0950040028 | 30.12.2020 | 1019029796 | SL0241400091594456  |
|                          | =          | 46 40229185 | RV       |                   | 9006445364 |     | 6,023.90        | 0950471708 |            |            | SL0241400101597396  |
|                          |            | 46 40229185 | RV       |                   | 9006445364 |     | 3,976.60        | 0950471708 |            |            | SL0241400101597396  |
|                          | _          | 46 40229185 | RV       |                   | 9008233663 |     | 18,148.40       | 0950175295 |            |            | SL0241400231599725  |
|                          | =          | 46 40229185 | RV       |                   | 9008233664 |     | 920.40          | 0950175295 |            |            | SL0241400181601027  |
|                          | _          | 46 40229185 | RV       |                   | 9010124101 |     | 34,680.20       | 0950370089 |            |            | SL0241400181602149  |
|                          | =          | 46 40229185 | RV       |                   | 9010124102 |     | 1,557.60        | 0950370089 |            |            | SL0241400231604052  |
| I                        | 30000366   | 46 40229185 | RV<br>RV | 04.12.2020        | 9011934859 |     | 25,257.08       | 0950365610 | 30.12.2020 | 1019029/96 | SL0241400231604664  |
| *                        |            |             | RV       |                   |            |     | 92,947.78       |            |            |            |                     |

- Document Type RV denotes billing with Invoice number in Reference field.
- Sum of RV document (in Open and Cleared status) ie Billing value should be equal to Value released.